# Konfigurieren eines grundlegenden MPLS-VPNs Ī

# Inhalt

**Einleitung** Voraussetzungen Anforderungen Verwendete Komponenten **Konventionen** Hintergrundinformationen **Konfiguration** Netzwerkdiagramm Konfigurationsverfahren MPLS-Konfiguration Konfigurieren des MP-BGP Konfigurationen **Verifizierung** Zugehörige Informationen

# **Einleitung**

In diesem Dokument wird beschrieben, wie ein MPLS-VPN (Multiprotocol Label Switching) konfiguriert wird, wenn sich am Cisco Client-Standort zusätzliche Protokolle befinden.

# Voraussetzungen

## Anforderungen

Es gibt keine spezifischen Anforderungen für dieses Dokument.

## Verwendete Komponenten

Die Informationen in diesem Dokument basierend auf folgenden Software- und Hardware-Versionen:

- P- und PE-Router Cisco IOS® Softwareversion mit MPLS VPN-FunktionJeder Cisco Router der 7200-Serie oder höher unterstützt IP-Funktionalität.Der Cisco Router der Serie 2600 und alle Router der Serie 3600 oder höher unterstützen die PE-Funktionalität.
- C- und CE-Router Sie können einen beliebigen Router verwenden, der Routing-Informationen mit dem PE-Router austauschen kann.

Die Informationen in diesem Dokument beziehen sich auf Geräte in einer speziell eingerichteten Testumgebung. Alle Geräte, die in diesem Dokument benutzt wurden, begannen mit einer gelöschten (Nichterfüllungs) Konfiguration. Wenn Ihr Netzwerk in Betrieb ist, stellen Sie sicher, dass Sie die möglichen Auswirkungen aller Befehle verstehen.

## Verwandte Produkte

Um die MPLS-Funktion zu implementieren, benötigen Sie einen Router der Cisco Serie 2600 oder höher. Verwenden Sie das [Software Research-](https://software.cisco.com/research/home)Tool, um die gewünschte Funktion für Cisco IOS mit MPLS auszuwählen. Prüfen Sie außerdem, ob zusätzlicher RAM und Flash-Speicher erforderlich sind, um die MPLS-Funktion auf den Routern auszuführen. WIC-1T, WIC-2T und serielle Schnittstellen können verwendet werden.

## Konventionen

Weitere Informationen zu Dokumentkonventionen finden Sie unter Cisco Technical Tips Conventions (Technische Tipps von Cisco zu Konventionen).

Diese Buchstaben stehen für die verschiedenen verwendeten Router- und Switch-Typen:

- P Provider Core Router
- PE Provider Edge-Router
- CE Customer Edge-Router.
- C Customer Router.

Hinweis: PE-Router sind der letzte Hop im Anbieternetzwerk. Hierbei handelt es sich um die Geräte, die direkt mit den CE-Routern verbunden sind und die MPLS-Funktion nicht kennen, wie im nächsten Diagramm gezeigt.

Dieses Diagramm zeigt eine typische Konfiguration, die die zuvor beschriebenen Konventionen veranschaulicht.

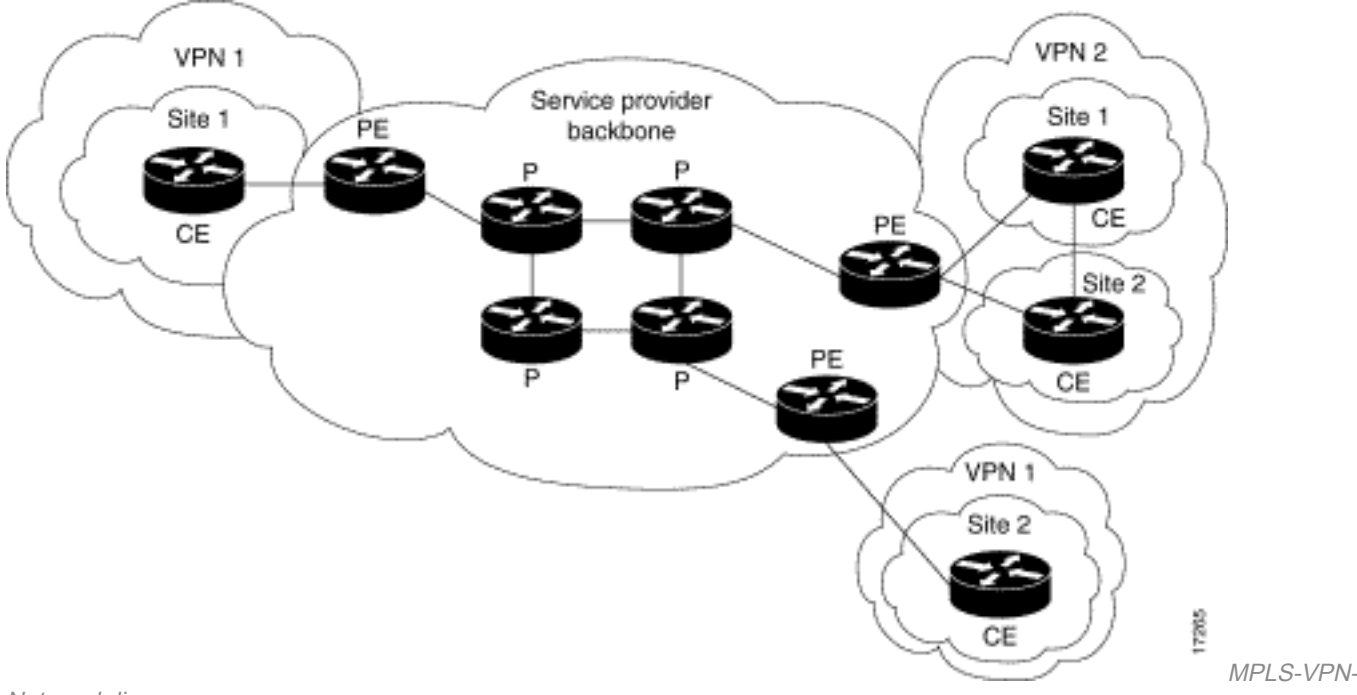

Netzwerkdiagramm

# Hintergrundinformationen

Dieses Dokument enthält eine Beispielkonfiguration eines MPLS-VPN (Multiprotocol Label Switching), wenn Border Gateway Protocol (BGP) am Cisco-Client-Standort vorhanden ist. Bei Verwendung mit MPLS ermöglicht die VPN-Funktion die transparente Verbindung mehrerer Standorte über ein Service-Provider-Netzwerk. Ein Service Provider-Netzwerk kann mehrere verschiedene IP-VPNs unterstützen. Jedes dieser Netzwerke erscheint den Benutzern als ein privates Netzwerk, das von allen anderen Netzwerken getrennt ist. Innerhalb eines VPN kann jeder Standort IP-Pakete an jeden anderen Standort im gleichen VPN senden.

Jedes VPN ist mit einer oder mehreren VRF-Instanzen (Virtual Routing and Forwarding) verknüpft. Eine VRF-Instanz besteht aus einer IP-Routing-Tabelle, einer abgeleiteten Cisco Express Forwarding (CEF)-Tabelle und einer Reihe von Schnittstellen, die diese Weiterleitungstabelle verwenden. Der Router unterhält eine separate RIB- (Routing Information Base) und CEF-Tabelle für jede VRF-Instanz. Daher werden die Informationen nicht außerhalb des VPN gesendet. Sie ermöglichen die Verwendung desselben Subnetzes in mehreren VPNs und verursachen keine Probleme mit doppelten IP-Adressen. Der Router, der Multiprotocol BGP (MP-BGP) verwendet, verteilt die VPN-Routing-Informationen an die erweiterten MP-BGP-Communities.

# Konfiguration

In diesem Abschnitt werden Konfigurationsbeispiele und deren Implementierung beschrieben.

## Netzwerkdiagramm

In diesem Dokument wird die folgende Netzwerkeinrichtung verwendet:

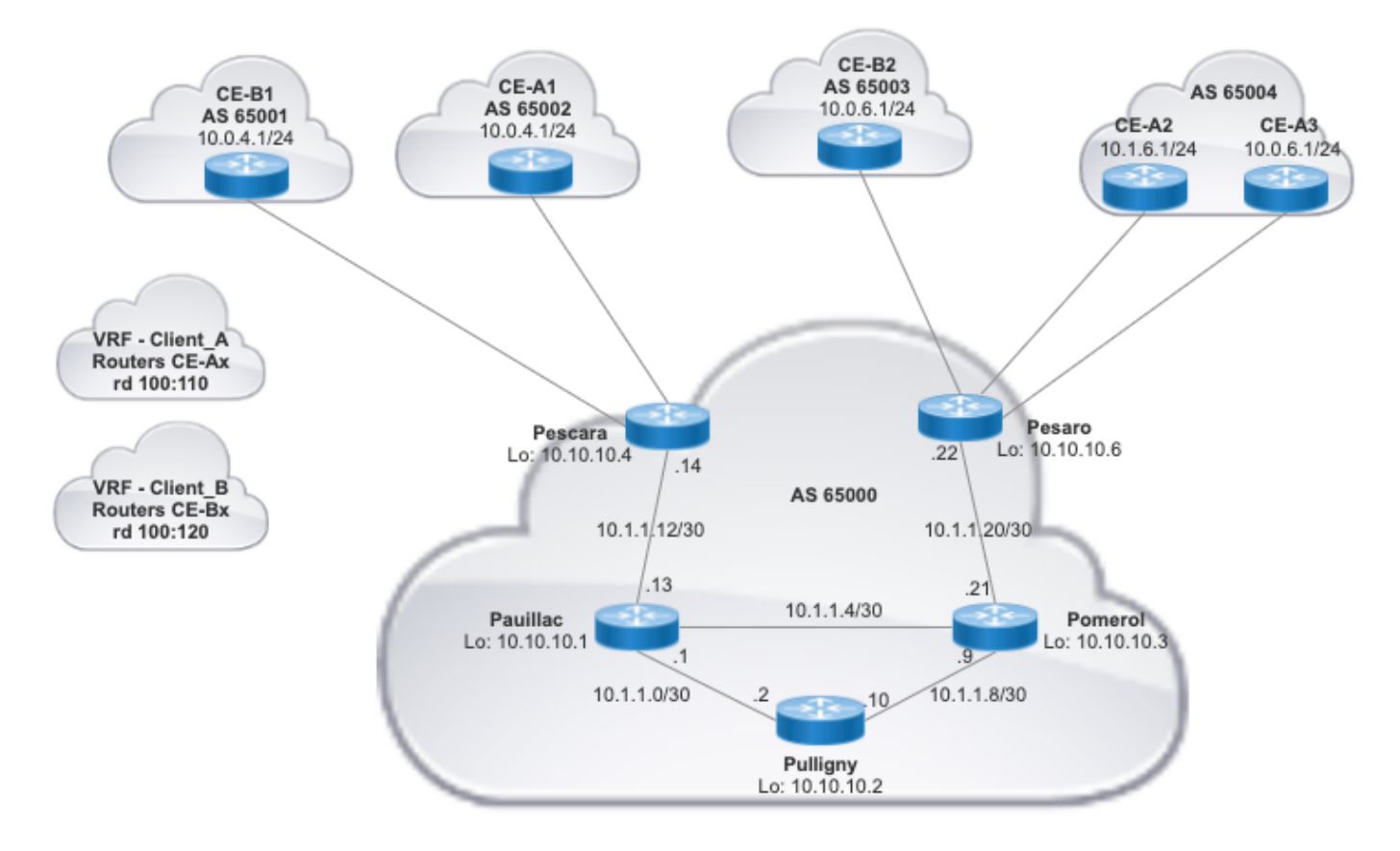

## Konfigurationsverfahren

### MPLS-Konfiguration

1. Überprüfen Sie, ob ip cef ist auf den Routern aktiviert, auf denen MPLS erforderlich ist. Für eine

verbesserte Leistung verwenden ip cef distributed (soweit verfügbar).

2. Konfigurieren Sie ein IGP auf dem Core des Service Providers, entweder OSPF (Open Shortest Path First) oder IS-IS (Intermediate System-to-Intermediate System) sind die empfohlenen Optionen, und kündigen Sie Loopback0 von jedem P- und PE-Router an.

3. Wenn die Core-Router des Service Providers zwischen ihren Loopbacks vollständig L3 erreichbar sind, konfigurieren Sie den Befehl mpls ip auf jeder L3-Schnittstelle zwischen P- und PE-Routern.

Hinweis: Die direkt mit dem CE-Router verbundene PE-Router-Schnittstelle erfordert nicht mpls ip Befehlskonfiguration.

Führen Sie diese Schritte auf den PEs aus, nachdem MPLS eingerichtet wurde (Konfiguration von mpls ip oauf den Schnittstellen).

Erstellen Sie eine VRF-Instanz für jedes VPN, das mit dem vrf definition aus. Weitere 1. Schritte:Geben Sie den richtigen Route Distinguisher für das VPN an. Dieser Befehl **rd** wird verwendet, um die IP-Adresse zu erweitern, sodass Sie identifizieren können, zu welchem VPN sie gehört.

```
 vrf definition Client_A
 rd 100:110
```
Richten Sie die Import- und Exporteigenschaften für die erweiterten MP-BGP-Communitys ein. Diese werden verwendet, um den Import- und Exportprozess mit dem Befehl route-target [import|export|both] wie in der nächsten Ausgabe gezeigt:

```
vrf definition Client_A
 rd 100:110
 route-target export 100:1000
 route-target import 100:1000
 !
 address-family ipv4
  exit-address-family
```
Fügen Sie auf dem PE-Router die Schnittstellen hinzu, die den CE mit der entsprechenden 2. VRF-Instanz verbinden. Konfigurieren Sie die Weiterleitungsdetails für die entsprechenden Schnittstellen mithilfe des vrf forwarding und richten Sie die IP-Adresse ein.

```
Pescara#show run interface GigabitEthernet0/1
Building configuration...
Current configuration : 138 bytes
!
interface GigabitEthernet0/1
 vrf forwarding Client_A
 ip address 10.0.4.2 255.255.255.0
 duplex auto
 speed auto
 media-type rj45
end
```
Pescara#

#### Konfigurieren des MP-BGP

Es gibt mehrere Möglichkeiten, BGP zu konfigurieren. Sie können PE-Router z. B. als BGP-

Nachbarn konfigurieren oder einen Routen-Reflektor (RR) oder eine Confederation-Methode verwenden. Im nächsten Beispiel wird ein Routen-Reflektor verwendet, der skalierbarer ist als die Verwendung direkter Nachbarn zwischen PE-Routern:

Geben Sie **address-family ipv4 vrf** für jedes VPN auf diesem PE-Router.Führen Sie bei Bedarf 1. einen oder mehrere der folgenden Schritte durch:Wenn Sie BGP zum Austausch von Routing-Informationen mit dem CE verwenden, konfigurieren und aktivieren Sie die BGP-Nachbarn mit den CE-Routern.Wenn Sie für den Austausch von Routing-Informationen mit dem CE ein anderes dynamisches Routing-Protokoll verwenden, verteilen Sie die Routing-Protokolle neu.

Hinweis: Je nach dem verwendeten PE-CE-Routing-Protokoll können Sie dynamische Routing-Protokolle (EIGRP, OSPF oder BGP) zwischen PE- und CE-Geräten konfigurieren. Wenn BGP als Protokoll für den Austausch von Routing-Informationen zwischen PE und CE verwendet wird, muss keine Neuverteilung zwischen Protokollen konfiguriert werden.

- 2. Geben Sie die address-family vpnv4 und führen Sie die folgenden Schritte aus:
	- Um die Nachbarn zu aktivieren, muss zwischen jedem PE-Router und dem Routen-Reflektor eine VPNv4-Nachbarsitzung eingerichtet werden.
	- Geben Sie an, dass die erweiterte Community verwendet werden muss. Dies ist eine Pflichtangabe.

#### Konfigurationen

In diesem Dokument werden die folgenden Konfigurationen zum Einrichten eines MPLS-VPN-Netzwerks verwendet:

- [Pescara \(PE\)](https://www.cisco.com/c/de_de/support/docs/multiprotocol-label-switching-mpls/mpls/13733-mpls-vpn-basic.html#c1)
- [Pesaro \(PE\)](https://www.cisco.com/c/de_de/support/docs/multiprotocol-label-switching-mpls/mpls/13733-mpls-vpn-basic.html#c2)
- $\cdot$  [Pomerol \(P\)](https://www.cisco.com/c/de_de/support/docs/multiprotocol-label-switching-mpls/mpls/13733-mpls-vpn-basic.html#c3)
- [Pulligny \(RR\)](https://www.cisco.com/c/de_de/support/docs/multiprotocol-label-switching-mpls/mpls/13733-mpls-vpn-basic.html#c4)
- $\cdot$  [Pauillac \(P\)](https://www.cisco.com/c/de_de/support/docs/multiprotocol-label-switching-mpls/mpls/13733-mpls-vpn-basic.html#c5)

#### Pescara

```
hostname Pescara
!
ip cef
!
!--- VPN Client_A commands.
vrf definition Client_A
 rd 100:110
 route-target export 100:1000
 route-target import 100:1000 
! address-family ipv4 exit-address-family
!--- Enables the VPN routing and forwarding (VRF) routing table.
!--- Route distinguisher creates routing and forwarding tables for a VRF.
!--- Route targets creates lists of import and export extended communities for the specified VRF.
```
vrf definition Client\_B rd 100:120 route-target export 100:2000 route-target import 100:2000 ! addressipv4 exit-address-family

interface Loopback0 ip address 10.10.10.4 255.255.255.255 ip router isis ! interface GigabitEthernet0/1 vrf forwarding Client\_A ip address 10.0.4.2 255.255.255.0 duplex auto sp auto media-type rj45 ! interface GigabitEthernet0/2 vrf forwarding Client\_B ip address 10.0.4.2 255.255 duplex auto speed auto media-type rj45

!--- Associates a VRF instance with an interface or subinterface. !--- GigabitEthernet0/1 and 0/2 use the same IP address, 10.0.4.2. !--- This is allowed because they belong to two different customer VRFs.

 $interface Gigabit Ethernet0/0 description link to Paul a 12010 address 10.1.1.14 255.255.255.252$ ip route duplex auto speed auto media-type rj45 mpls ip !--- Enables MPLS on the L3 interface connecting to the P router

!

!

!

router isis net 49.0001.0000.0000.0004.00 is-type level-2-only metric-style wide passive-interface Loop !--- Enables IS-IS as the IGP in the provider core network

! router bgp 65000 bgp log-neighbor-changes neighbor 10.10.10.2 remote-as 65000 neighbor 10.10.10.2 update-source Loopback0

!--- Adds an entry to the BGP or MP-BGP neighbor table. !--- And enables BGP sessions to use a specific operational interface for TCP connections.

! address-family vpnv4 neighbor 10.10.10.2 activate neighbor 10.10.10.2 send-community both exit-addressfamily

!--- To enter address family configuration mode that use standard VPN version 4 address prefixes.

!--- Creates the VPNv4 neighbor session to the Route Reflector.

!--- And to send the community attribute to the BGP neighbor.

! address-family ipv4 vrf Client\_A neighbor 10.0.4.1 remote-as 65002 neighbor 10.0.4.1 activate exit-ad family ! address-family ipv4 vrf Client\_B neighbor 10.0.4.1 remote-as 65001 neighbor 10.0.4.1 activate address-family

!--- These are the eBGP sessions to each CE router belonging to different customers. !--- The eBGP sessions are configured within the VRF address family !

#### end

Pesaro

hostname Pesaro !

ip cef

! vrf definition Client A rd 100:110 route-target export 100:1000 route-target import 100:1000 ! addres family ipv4 exit-address-family !

vrf definition Client\_B rd 100:120 route-target export 100:2000 route-target import 100:2000 ! addressipv4 exit-address-family ! ip cef ! interface Loopback0 ip address 10.10.10.6 255.255.255.255 ip router isis

! interface GigabitEthernet0/0 description link to Pomerol ip address 10.1.1.22 255.255.255.252 ip rout isis duplex auto speed auto media-type rj45 mpls ip ! interface GigabitEthernet0/1 vrf forwarding Clien address 10.0.6.2 255.255.255.0 duplex auto speed auto media-type rj45 ! interface GigabitEthernet0/2 vr forwarding Client\_A ip address 10.1.6.2 255.255.255.0 duplex auto speed auto media-type rj45 ! interface GigabitEthernet0/3 vrf forwarding Client A ip address 10.0.6.2 255.255.255.0 duplex auto speed auto med type rj45 ! router isis net 49.0001.0000.0000.0006.00 is-type level-2-only metric-style wide passiveinterface Loopback0 ! router bgp 65000 bgp log-neighbor-changes neighbor 10.10.10.2 remote-as 65000 neighbor 10.10.10.2 update-source Loopback0 ! address-family vpnv4 neighbor 10.10.10.2 activate neighbor 10.10.10.2 send-community both exit-address-family ! address-family ipv4 vrf Client\_A neighbor 10.0.6.1 remote-as neighbor 10.0.6.1 activate neighbor 10.1.6.1 remote-as 65004 neighbor 10.1.6.1 activate exit-address-family ! address-family ipv4 vrf Client\_B neighbor 10.0.6.1 remote-as 65003 neighbor 10.0.6.1 activate exit-addressfamily ! ! end

#### Pomerol

```
hostname Pomerol
!
ip cef
!
interface Loopback0
 ip address 10.10.10.3 255.255.255.255
 ip router isis
!
interface GigabitEthernet0/0
 description link to Pesaro
 ip address 10.1.1.21 255.255.255.252
 ip router isis
 duplex auto
 speed auto
 media-type rj45
 mpls ip
!
interface GigabitEthernet0/1
 description link to Pauillac
 ip address 10.1.1.6 255.255.255.252
 ip router isis
 duplex auto
 speed auto
 media-type rj45
 mpls ip
!
interface GigabitEthernet0/2
 description link to Pulligny
 ip address 10.1.1.9 255.255.255.252
 ip router isis
 duplex auto
  speed auto
 media-type rj45
 mpls ip
!
router isis
 net 49.0001.0000.0000.0003.00
 is-type level-2-only
 metric-style wide
 passive-interface Loopback0
!
end 
Pulligny
hostname Pulligny
!
ip cef
!
interface Loopback0
 ip address 10.10.10.2 255.255.255.255
 ip router isis
!
interface GigabitEthernet0/0
 description link to Pauillac
```

```
 ip address 10.1.1.2 255.255.255.252ip router isis
 duplex auto
 speed auto
 media-type rj45
```

```
 mpls ip
!
```

```
interface GigabitEthernet0/1
```

```
 description link to Pomerol
  ip address 10.1.1.10 255.255.255.252ip router isis
  duplex auto
  speed auto
  media-type rj45
 mpls ip
!
interface GigabitEthernet0/3
 no ip address
 shutdown
 duplex auto
  speed auto
 media-type rj45
!
router isis
 net 49.0001.0000.0000.0002.00
 is-type level-2-only
 metric-style wide
 passive-interface Loopback0
!
router bgp 65000
 bgp log-neighbor-changes
 neighbor 10.10.10.4 remote-as 65000
 neighbor 10.10.10.4 update-source Loopback0
 neighbor 10.10.10.6 remote-as 65000
 neighbor 10.10.10.6 update-source Loopback0
 !
  address-family vpnv4
  neighbor 10.10.10.4 activate
   neighbor 10.10.10.4 send-community both
   neighbor 10.10.10.4 route-reflector-client
   neighbor 10.10.10.6 activate
   neighbor 10.10.10.6 send-community both
   neighbor 10.10.10.6 route-reflector-client
  exit-address-family
!
!
end
```
#### **Pauillac**

```
hostname pauillac
!
ip cef
!
interface Loopback0
 ip address 10.10.10.1 255.255.255.255
 ip router isis
!
interface GigabitEthernet0/0
 description link to Pescara
 ip address 10.1.1.13 255.255.255.252
 ip router isis
 duplex auto
  speed auto
 media-type rj45
 mpls ip
!
interface GigabitEthernet0/1
 description link to Pulligny
  ip address 10.1.1.5 255.255.255.252
  ip router isis
  duplex auto
  speed auto
```

```
 media-type rj45
 mpls ip
!
interface GigabitEthernet0/2
 description link to Pomerol
 ip address 10.1.1.1 255.255.255.252
 ip router isis
 duplex auto
 speed auto
 media-type rj45
 mpls ip
!
router isis
 net 49.0001.0000.0000.0001.00
 is-type level-2-only
 metric-style wide
 passive-interface Loopback0
!
end 
CE-A1 CE-A3
```

```
hostname CE-A1
!
ip cef
!
interface GigabitEthernet0/0
 ip address 10.0.4.1
255.255.255.0
 duplex auto
 speed auto
 media-type rj45
!
router bgp 65002
 bgp log-neighbor-changes
 redistribute connected
 neighbor 10.0.4.2 remote-as
65000
!
end 
                                  hostname CE-A3
                                  !
                                 ip cef
                                 !
                                interface GigabitEthernet0/0
                                   ip address 10.0.6.1
                                255.255.255.0
                                   duplex auto
                                   speed auto
                                   media-type rj45
                                11
                                router bgp 65004
                                  bgp log-neighbor-changes
                                   redistribute connected
                                   neighbor 10.0.6.2 remote-as
                                  65000
                                 !
                                  end
```
## **Verifizierung**

In diesem Abschnitt finden Sie Informationen, mit denen Sie die ordnungsgemäße Funktion der Konfiguration überprüfen können:

#### PE-CE-Verifizierungsbefehle

- show ip vrf Überprüft, ob die richtige VRF-Instanz vorhanden ist.
- show ip vrf interfaces Überprüft die aktivierten Schnittstellen.
- show ip route vrf Überprüft die Routing-Informationen der PE-Router.
- traceroute vrf Überprüft die Routing-Informationen auf den PE-Routern.
- show ip cef vrf Überprüft die Routing-Informationen auf den PE-Routern.

#### MPLS-LDP-Verifizierungsbefehle

- show mpls interfaces
- show mpls forwarding-table
- show mpls ldp bindings
- show mpls ldp neighbor

#### PE-PE/RR-Verifizierungsbefehle

- show bgp vpnv4 unicast all summary
- show bgp vpnv4 unicast all neighbor Verifiziert gesendete VPNv4-Präfixe
- show bgp vpny4 unicast all neighbor Verifiziert empfangene VPNv4-Präfixe

Dies ist eine Beispielausgabe des Befehls show ip vrf.

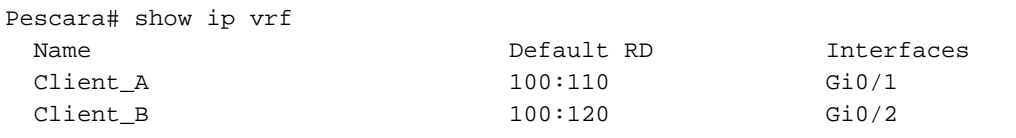

Der nächste Befehl ist eine Beispielausgabe des Befehls show ip vrf interfaces.

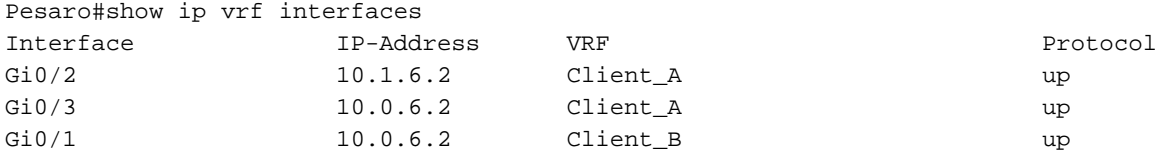

In diesem nächsten Beispiel zeigen die Befehle show ip route vrf dasselbe Präfix 10.0.6.0/24 in beiden Ausgaben. Der Grund hierfür ist, dass der Remote-PE über dasselbe Netzwerk für zwei Cisco Clients, CE\_B2 und CE\_A3, verfügt, das in einer typischen MPLS-VPN-Lösung zulässig ist.

```
Pescara#show ip route vrf Client_A
Routing Table: Client_A
Codes: L - local, C - connected, S - static, R - RIP, M - mobile, B - BGP
       D - EIGRP, EX - EIGRP external, O - OSPF, IA - OSPF inter area
       N1 - OSPF NSSA external type 1, N2 - OSPF NSSA external type 2
       E1 - OSPF external type 1, E2 - OSPF external type 2
       i - IS-IS, su - IS-IS summary, L1 - IS-IS level-1, L2 - IS-IS level-2
       ia - IS-IS inter area, * - candidate default, U - per-user static route
       o - ODR, P - periodic downloaded static route, H - NHRP, l - LISP
       a - application route
        + - replicated route, % - next hop override, p - overrides from PfR
Gateway of last resort is not set
      10.0.0.0/8 is variably subnetted, 4 subnets, 2 masks
C 10.0.4.0/24 is directly connected, GigabitEthernet0/1
L 10.0.4.2/32 is directly connected, GigabitEthernet0/1
B 10.0.6.0/24 [200/0] via 10.10.10.6, 11:11:11
B 10.1.6.0/24 [200/0] via 10.10.10.6, 11:24:16
Pescara#
Pescara#show ip route vrf Client_B
Routing Table: Client_B
Codes: L - local, C - connected, S - static, R - RIP, M - mobile, B - BGP
       D - EIGRP, EX - EIGRP external, O - OSPF, IA - OSPF inter area
       N1 - OSPF NSSA external type 1, N2 - OSPF NSSA external type 2
       E1 - OSPF external type 1, E2 - OSPF external type 2
       i - IS-IS, su - IS-IS summary, L1 - IS-IS level-1, L2 - IS-IS level-2
       ia - IS-IS inter area, * - candidate default, U - per-user static route
       o - ODR, P - periodic downloaded static route, H - NHRP, l - LISP
       a - application route
       + - replicated route, % - next hop override, p - overrides from PfR
```
10.0.0.0/8 is variably subnetted, 3 subnets, 2 masks

C 10.0.4.0/24 is directly connected, GigabitEthernet0/2

L 10.0.4.2/32 is directly connected, GigabitEthernet0/2

B 10.0.6.0/24 [200/0] via 10.10.10.6, 11:26:05

Wenn Sie eine Traceroute zwischen zwei Standorten ausführen, in diesem Beispiel zwei Standorte von Client A (CE-A1 bis CE-A3), kann der vom MPLS-Netzwerk verwendete Label-Stack angezeigt werden (sofern er für diesen Zweck durch mpls ip propagate-ttl konfiguriert ist).

```
CE-A1#show ip route 10.0.6.1
Routing entry for 10.0.6.0/24
   Known via "bgp 65002", distance 20, metric 0
  Tag 65000, type external
  Last update from 10.0.4.2 11:16:14 ago
   Routing Descriptor Blocks:
   * 10.0.4.2, from 10.0.4.2, 11:16:14 ago
       Route metric is 0, traffic share count is 1
       AS Hops 2
      Route tag 65000
      MPLS label: none
CE-A1#
CE-A1#ping 10.0.6.1 Type escape sequence to abort. Sending 5, 100-byte ICMP Echos to 10.0.6.1,
timeout is 2 seconds: !!!!! Success rate is 100 percent (5/5), round-trip min/avg/max = 7/8/9 ms
CE-A1#
CE-A1#traceroute 10.0.6.1 probe 1 numeric Type escape sequence to abort. Tracing the route to
10.0.6.1 VRF info: (vrf in name/id, vrf out name/id) 1 10.0.4.2 2 msec 2 10.1.1.13 [MPLS: Labels
20/26 Exp 0] 8 msec 3 10.1.1.6 [MPLS: Labels 21/26 Exp 0] 17 msec 4 10.0.6.2 [AS 65004] 11 msec
5 10.0.6.1 [AS 65004] 8 msec
```
Anmerkung: Exp 0 ist ein experimentelles Feld für Quality of Service (QoS).

Die nächste Ausgabe zeigt die IS-IS- und LDP-Adjacency, die zwischen dem RR und einigen der P-Router im Core-Netzwerk des Service Providers eingerichtet wurde:

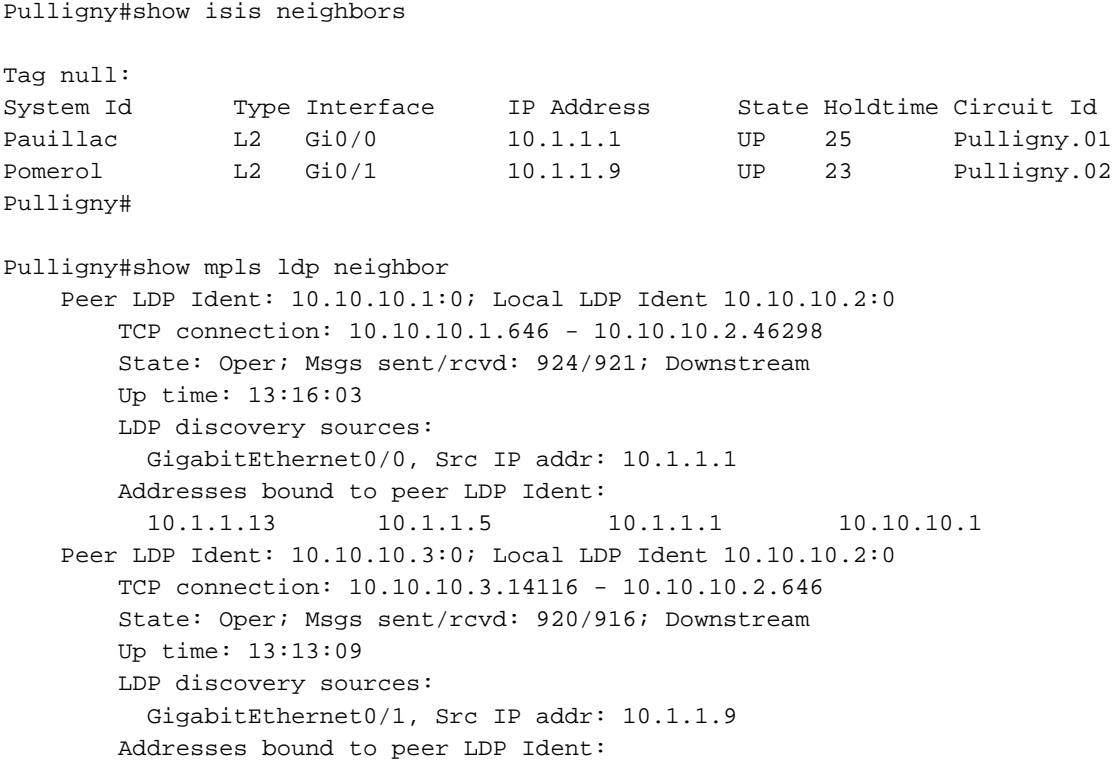

# Zugehörige Informationen

- [MPLS-Befehlsreferenz](/content/en/us/td/docs/optical/cpt/r9_3/command/reference/cpt93_cr/cpt93_cr_chapter_010.html)
- [Technischer Support und Dokumentation für Cisco Systeme](https://www.cisco.com/c/de_de/support/index.html)

#### Informationen zu dieser Übersetzung

Cisco hat dieses Dokument maschinell übersetzen und von einem menschlichen Übersetzer editieren und korrigieren lassen, um unseren Benutzern auf der ganzen Welt Support-Inhalte in ihrer eigenen Sprache zu bieten. Bitte beachten Sie, dass selbst die beste maschinelle Übersetzung nicht so genau ist wie eine von einem professionellen Übersetzer angefertigte. Cisco Systems, Inc. übernimmt keine Haftung für die Richtigkeit dieser Übersetzungen und empfiehlt, immer das englische Originaldokument (siehe bereitgestellter Link) heranzuziehen.